# Customer Onboarding Guide

## How to successfully set up your service 2-9 users

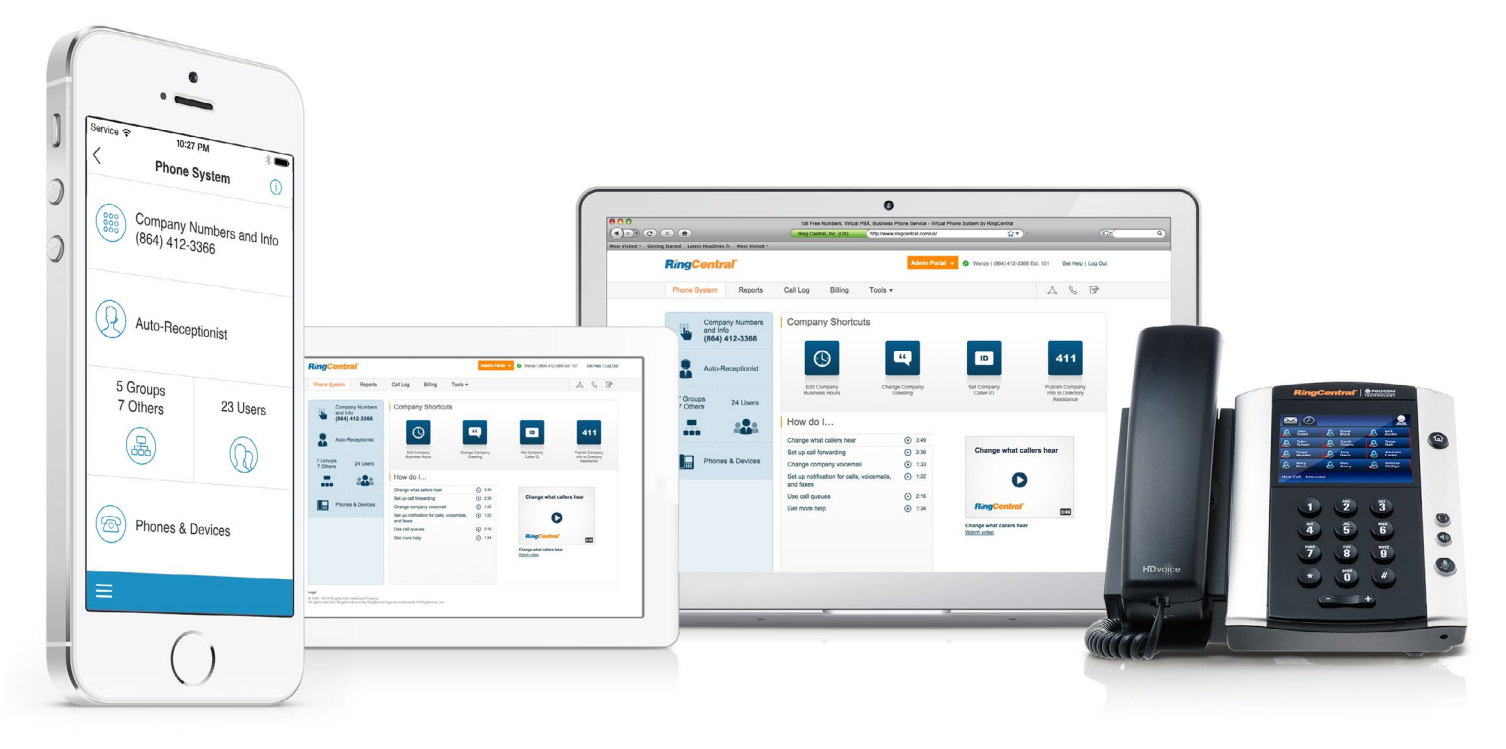

## Overview

### Welcome

Thank you for choosing RingCentral as your phone system provider. This guide is designed to give you the information and tools you need to get started, and set your expectations of what's to come in the setup process.

## Onboarding Process

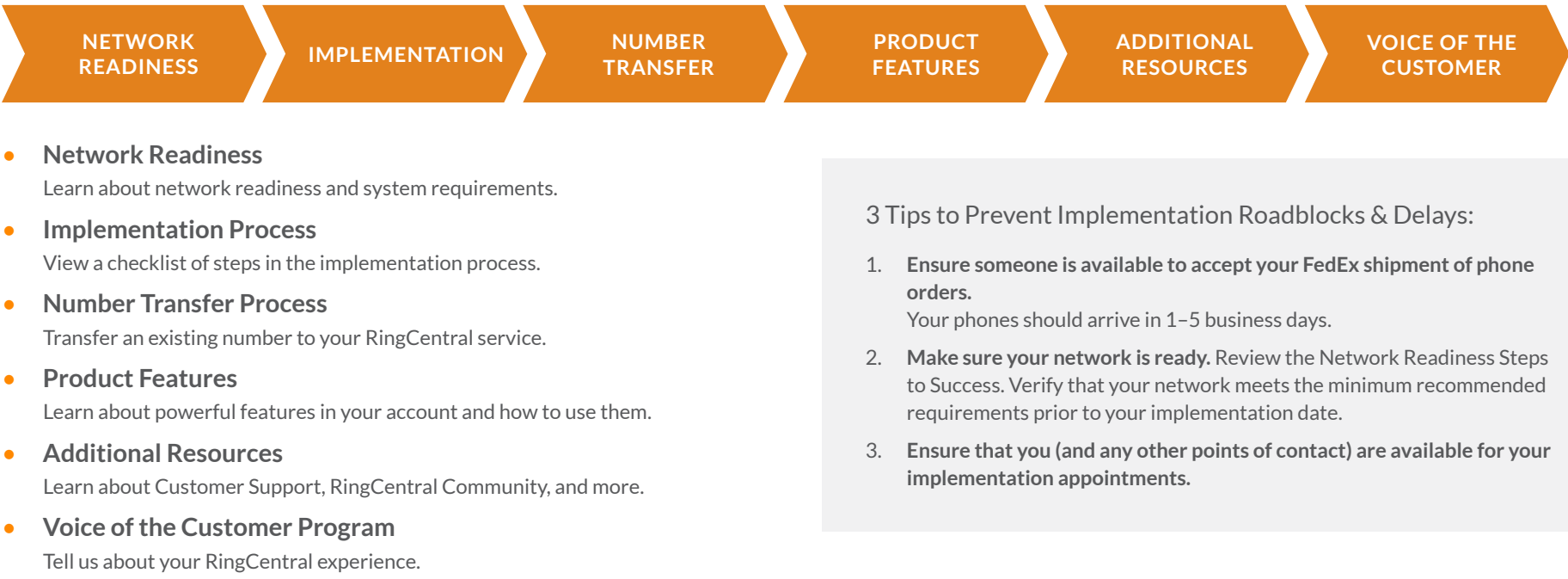

## Network Readiness

RingCentral provides reliable, high-quality voice service. Your local network, your internet connection, and your router devices all contribute to overall call quality.

Follow these steps to success:

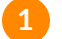

**2**

**3**

**4**

#### **Test your internet connection bandwidth.**

Use the following tests to make sure your internet has enough capacity to deliver high call quality:

- [Capacity Test](http://www.ringcentral.com/support/capacity.html)
- [VoIP Quality Test](http://www.ringcentral.com/support/qos.html)

#### **Configure your modem.**

Verify that your modem is in IP pass-through or bridge mode. Note: Contact your service provider for instructions.

#### **Buy/configure your router.**

[Find your router here](http://www.ringcentral.com/support/qos-router.html) and configure according to the instructions. Note: You may need to purchase a new router.

#### **Plug in your phones.**

For best voice performance, plug your phones directly into the network, then plug your computer network cables into the back of the phone.

### Recommended network setup

In order to have your phone system run successfully, it is essential to have your network set up correctly.

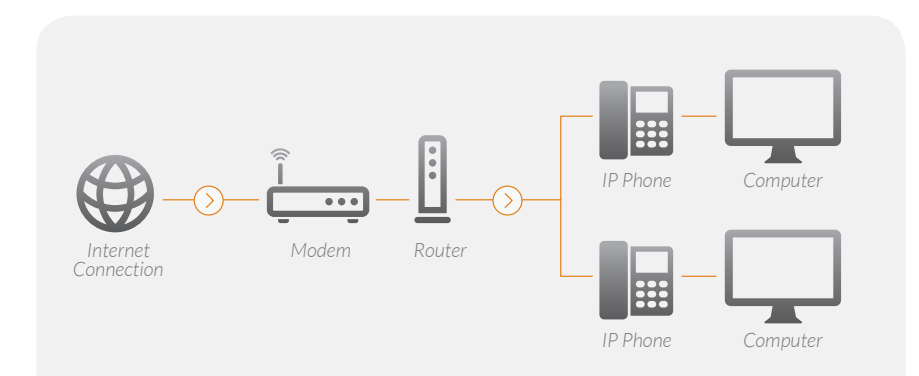

## Network Readiness

## Getting help with network readiness

If you need help configuring or setting up the computer network at your location, we recommend you get local help. Search "**Computer Networking in [Your Town]**."

If you have call quality issues, gather this information to help us help you.

#### **What symptoms are you experiencing?**

- Choppy sound
- Dropped calls
- Static
- One way audio or no audio

#### **When did it happen?**

- Date and time of the call
- To and from information

You can create a case at <http://success.ringcentral.com>or talk to your Implementation Advisor.

## System requirements

#### **For Windows® 7 (or later):**

- •1 GHz (32-bit) or 2 GHz (64-bit) processor
- •Minimum of 512 MB of RAM
- •200 MB of hard drive space

#### **For Mac OS X® 10.7 Lion (or later):**

- •Intel® processor
- •Minimum of 512 MB of RAM
- •100 MB of hard drive space

## Service status site

Although rare, if you're noticing a service disruption to your account or are simply feeling curious, you can get more information from the site at [servicestatus.ringcentral.com](https://servicestatus.ringcentral.com).

## Implementation Process

### Implementation overview

RingCentral offers implementation services to get your account up and running. We'll walk you through the physical setup of your phones and help you configure the settings for each of your employees. Implementation services are free of charge to RingCentral Office accounts with two or more users.

#### **The process may take up to 30 days depending on your readiness and the complexity of your needs.**

#### Your success team

The following RingCentral contacts are here to assist you throughout the implementation process:

- **Implementation Advisor:** Your Implementation Advisor meets with you over the phone to provide training, and helps you successfully set up your account
- **Account Executive:** Your Account Executive provides assistance for product and pricing information.

### Implementation process

These are the steps that take place during the implementation process:

#### **Schedule an implementation. 1**

**2**

**4**

- Schedule implementation using the [express set up.](http://success.ringcentral.com/articles/RC_Knowledge_Article/5219)
- For scheduling concerns, please call (888) 898-4591.

#### **Attend Training Session #1 (1 hour).**

- Review network information such as modem, router, internet provider, verified up/down speed.
- Discuss how you use your system and how you would like your phone system to work.
- Start the build-out of your RingCentral System. During this time you will:
	- Log in to the system and navigate the portal.
	- Learn how to use the mobile app and RingCentral Desktop application.
	- Discuss number porting options.
- Schedule Training Session #2.

#### **Attend Training Session #2 (30 mins. to 1 hour). 3**

Your second training session covers the following:

- Set up Auto-Receptionist, call routing, and individual user options.
- Learn how to use RingCentral product features.
- Learn how to set up groups features, including call queue, call park, shared lines, and more.
- Confirm and review advanced rules and call handling.
- Schedule Training Session #3.

#### **Attend Training Session #3 (30 mins. to 1 hour).**

Your third training session will review implementation progress and confirm that your system is working properly.

## Number Transfer Process

## Transfer your existing number

You can transfer your number from your previous provider to your RingCentral account.

Transfer process:

**Submit a** [transfer request online](http://success.ringcentral.com/articles/RC_Knowledge_Article/5-10-Transferring-your-Phone-Number-to-RingCentral-Number-Porting?retURL) **from your RingCentral account.**

The information you enter must match exactly what's on record with your current phone service provider.

- **Follow the instructions on the screen in your online account. 2**
- **RingCentral will send your transfer request to your current service provider. 3**
- **Set up your greetings, answering rules, etc. for your RingCentral account. 4**

You can make and receive calls (if part of your service plan) on your temporary RingCentral phone numbers until the transfer is complete.

**RingCentral will notify you by email when your transfer has been accepted and confirmed. 5**

Please note, if Business SMS texting capabilities are available with your service plan, activation could take up to five additional business days after your number is transferred.

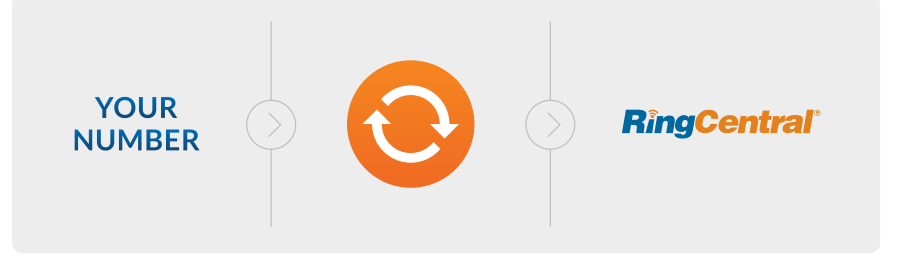

#### Number transfer do's and don'ts

#### **DO be exact.**

Your information must match exactly what's on record with your current phone service provider. If the information provided does not match, your transfer will be delayed. Refer to your current bill or contact your current service provider.

#### **DO remove special features.**

Call your current provider and cancel special features (such as remote call forwarding, distinctive ring) before submitting your transfer request. Cancel special features only, not the entire service.

#### **DO cancel any open pending service orders.**

Contact your current provider to cancel any open service orders or confirm they're complete before placing the transfer request.

#### **DON'T cancel your old phone service.**

Wait until after your transfer is complete to cancel your old service.

#### **DON'T lose your DSL service.**

Call your service provider to get a new phone number for your DSL line before you submit your transfer request. Otherwise, you risk losing your DSL service.

## Number Transfer Process

## Number transfer checklist

Here are a few items you'll need to have in order to begin the number transfer process:

#### **A recent phone bill**

Must be a current bill less than 30 days old.

#### **Your service address**

This is the address where your phone will ring. This may or may not be the same as your billing address.

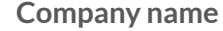

The name as it appears with your current service provider.

#### **Your main billing number (BTN)** This number can be found on your phone bill.

**Phone numbers** A list of the phone numbers you will be transferring.

#### **Authorized end-user information**

This is the person who is authorized to make changes to the account with your current provider.

#### **Your account number and PIN**

This is the account number and PIN for your current account. (Not all accounts require this. Please check with your current service provider.)

#### Common terms

The following terms come up frequently during the number transfer process:

**Letter of Authorization:** A document that gives RingCentral permission to transfer your number.

**Main billing number:** The primary phone number that is used for billing.

**Pending service orders:** Changes to your phone service that haven't gone through yet. They could be requests to add or remove special features or modify your company name or billing address.

**Service address:** The address where your phone rings.

**Special features:** Additional features you can order for your phone service, such as Centrex, remote call forwarding, or distinctive ring.

#### Hot topics

The links below address common questions that arise during the number transfer process:

- [Number Transfer Frequently Asked Questions](http://success.ringcentral.com/articles/RC_Knowledge_Article/1884?retURL)
- [How to Start a Number Transfer Request](http://success.ringcentral.com/articles/RC_Knowledge_Article/5-10-Transferring-your-Phone-Number-to-RingCentral-Number-Porting?retURL)
- [How to Speed Up the Number Transfer Process](http://success.ringcentral.com/articles/RC_Knowledge_Article/How-to-Speed-up-the-Number-Transfer-Process?retURL)
- [How to Check the Status of a Number Transfer Request](http://success.ringcentral.com/articles/RC_Knowledge_Article/Transferring-your-phone-numbers-How-to-start-a-number-transfer-request?retURL)

## Product Features

Your RingCentral Office account includes powerful features that make it easy for you to communicate with colleagues and clients. The following chart highlights the features provided with each product.

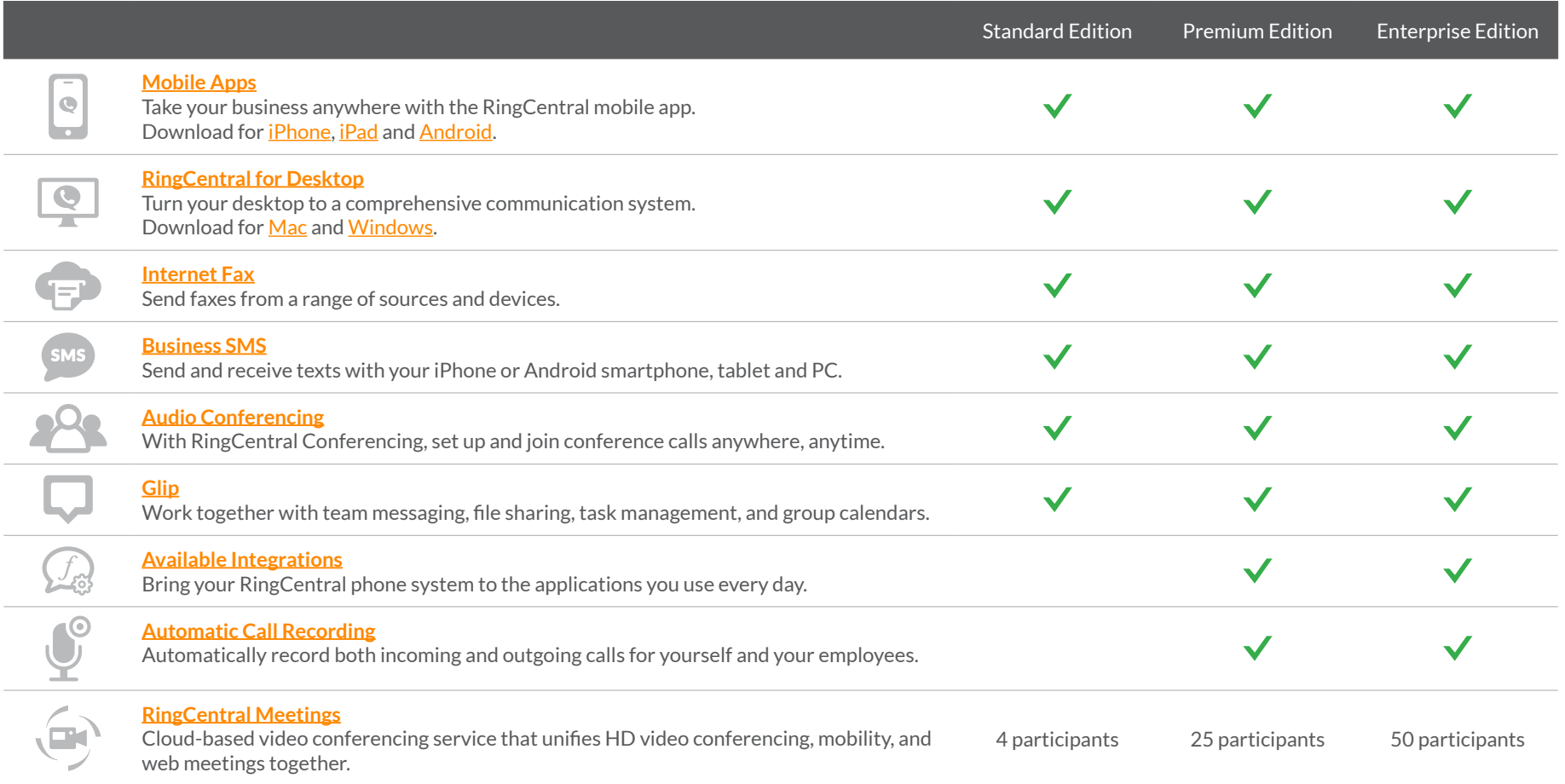

## Additional Resources

## Customer Care Center

The RingCentra[l Customer Care Center](http://success.ringcentral.com/) includes search capabilities, a Learning Center with step-by-step videos, how-to articles, and the ability to submit a case. Easily find the answers you need:

#### • **Powerful search capabilities:**

Get answers to your questions from our online Knowledge Base with hundreds of articles on key topics.

#### • **Learning Center:**

Find step-by-step videos and how-to articles to help you get going.

• **Chat sessions:** [Open a chat session online](http://success.ringcentral.com/RCContactSupp) for real-time support.

## Ask the community

Get the answers you need and exchange product knowledge in the [RingCentral Online Community](https://community.ringcentral.com/ringcentral), where you have access to the latest support information.

The community is available 7 days a week and contains over 1,000 discussion topics and is growing every day. You can ask questions, answer them, share new ideas, access training material, and learn more about products.

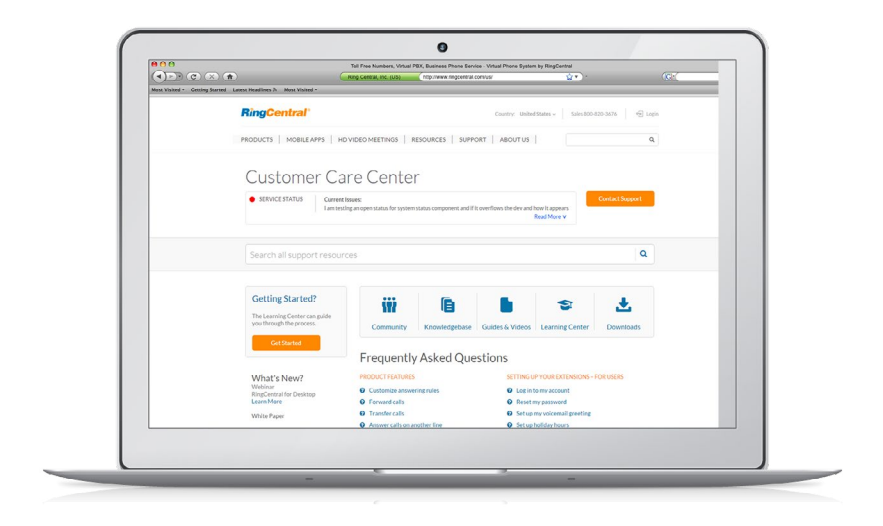

## Connect with our developer platform

The [RingCentral Connect Platform](https://developer.ringcentral.com/) offers a family of cloud APIs and SDKs that integrates voice, SMS, and fax communications, and provides access to communications data.

### Customer success webinars

Attend one of our monthly webinars to learn how to get the most out of RingCentral. Be sure to invite your users too! [Register now.](http://www.ringcentral.com/webinars)

## Voice of the Customer Program

RingCentral is dedicated to delivering a world-class experience to our customers, and your feedback is critical to that end. From time to time, you may receive short surveys to provide feedback about your Sales and Support interactions. We also conduct three-month and bi-yearly customer experience surveys to ensure that we are meeting your expectations.

Your candid response about our products and services are used to ensure we are meeting your business needs. We are committed to investing in improvements that positively impact the customer experience.

#### **Rest assured, your feedback is heard and valued at RingCentral.**

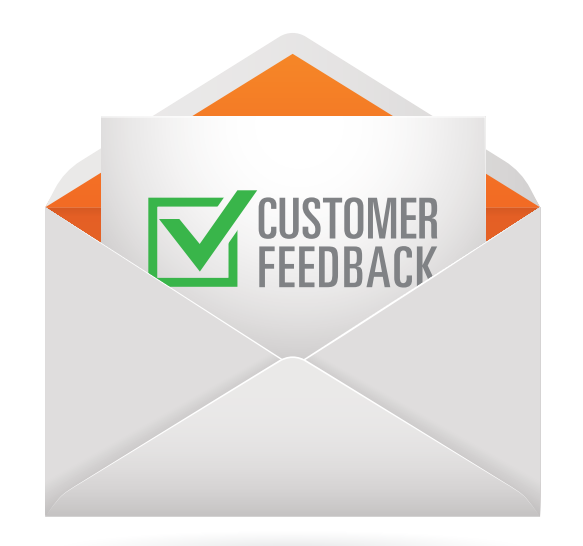

#### **RingCentral, Inc. 20 Davis Drive, Belmont, CA 94002. ringcentral.com**

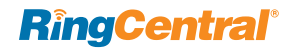

©2015 RingCentral, Inc. All rights reserved. RingCentral, RingCentral Office, RingCentral Meetings, and the RingCentral logo are registered trademarks of RingCentral, Inc. Other third-party marks and logos displayed in this document are the trademarks of their respective owners.